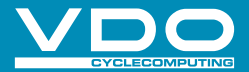

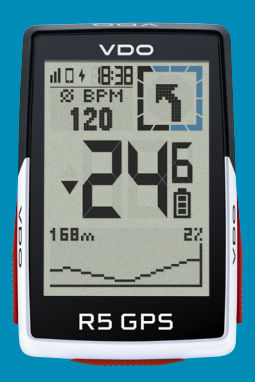

VIDEÁ A ĎALŠIE INFORMÁCIE

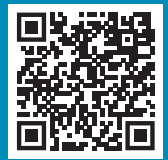

vdocyclecomputer.com

# **R5GPS** SHORT MANUAL

### *Poznámky*

SK Toto je krátky návod na použitie. Podrobný návod nájdete na tomto odkaze:

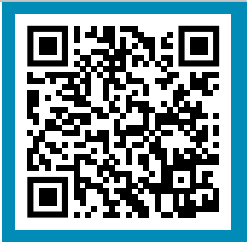

goto.vdocyclecomputer.com/ r5gps/service

### *Balenie obsahuje*

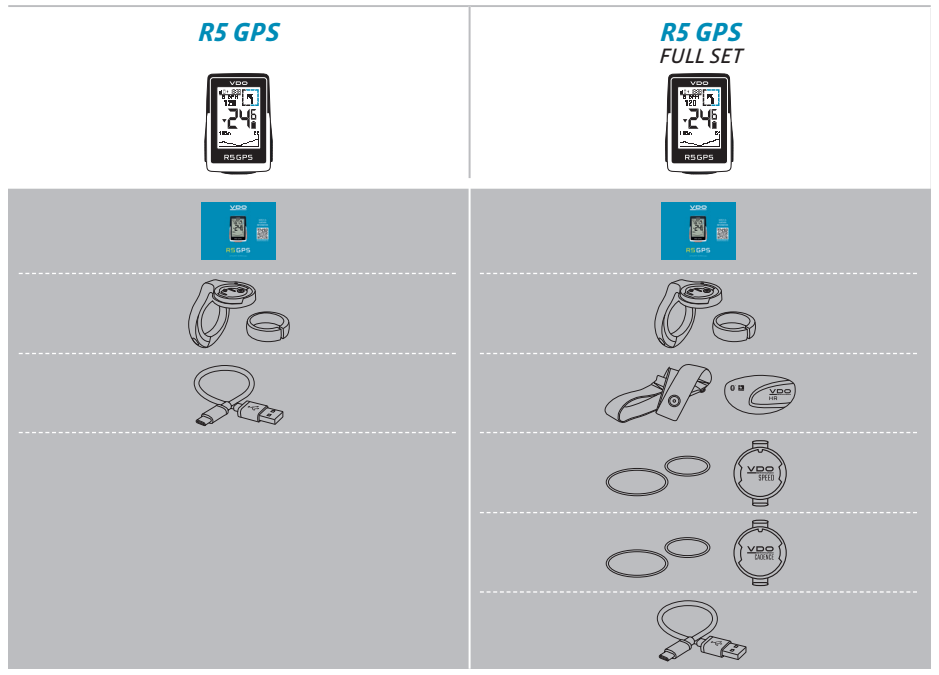

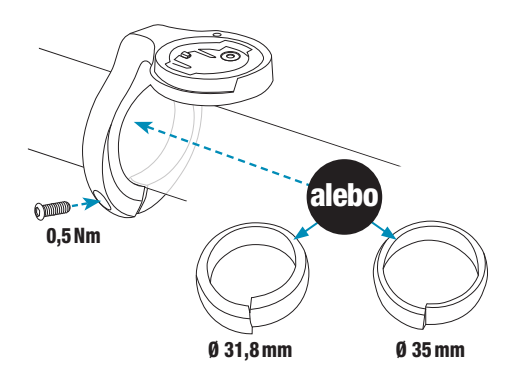

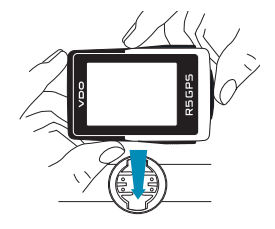

×

š

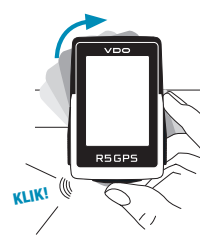

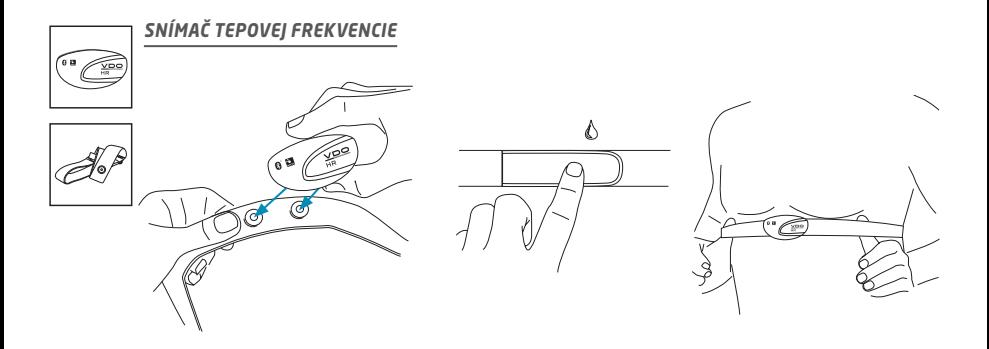

### *VÝMENA BATÉRIE V SNÍMAČI TEPOVEJ FREKVENCIE*

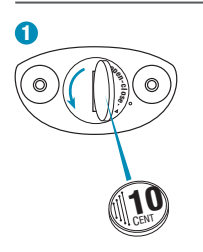

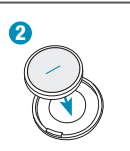

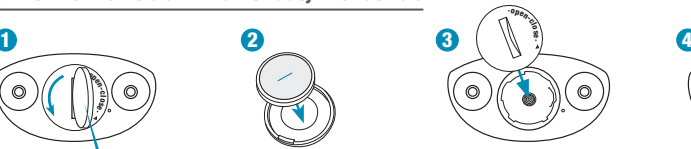

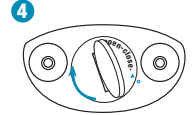

### *Montáž*

#### SK

*PRVÉ POUŽITIE SNÍMAČA RÝCHLOSTI / KADENCIE*

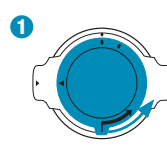

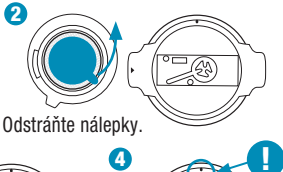

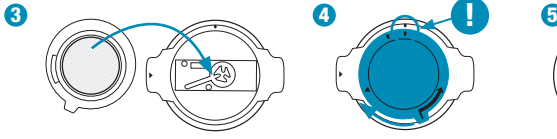

#### !) TIP: Viac informácií vám poskytne videonávod v odkaze:

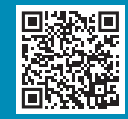

goto.vdocyclecomputer.com/ r5gps/service

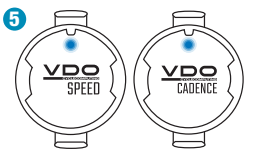

Modrá kontrolka bliká.

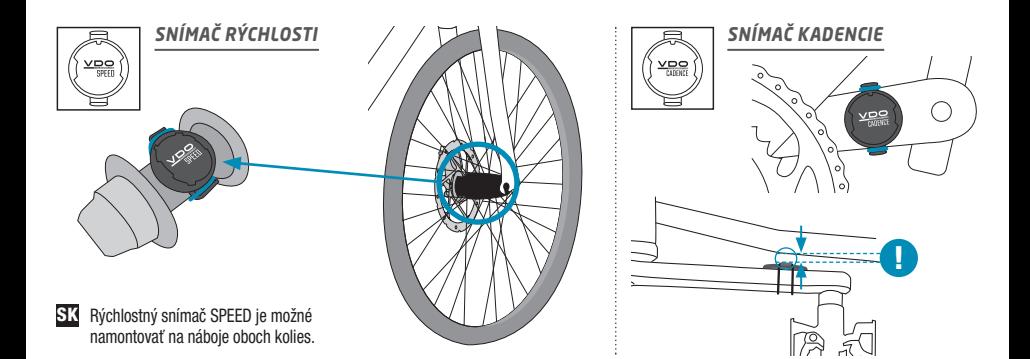

### *Funkcie tlačidiel*

#### SK

#### Tlačidlo START/STOP/MENU1

- Začať tréning
- Zastaviť tréning
- Potvrdiť zadanie
- Prejsť o jednu úroveň menu nižšie
- Zapnúť zariadenie (stlačte a podržte 3 sekundy)

#### Stlačte a podržte tlačidlo:

– Otvoriť a zatvoriť menu

#### 2 Tlačidlo PLUS

- O jednu stránku ďalej
- Navýšiť hodnotu

#### Stlačte a podržte tlačidlo:

– Uložiť a vynulovať hodnoty tréningu

#### 3 Tlačidlo **MINUS**

- O jednu stránku späť
- Znížiť hodnotu

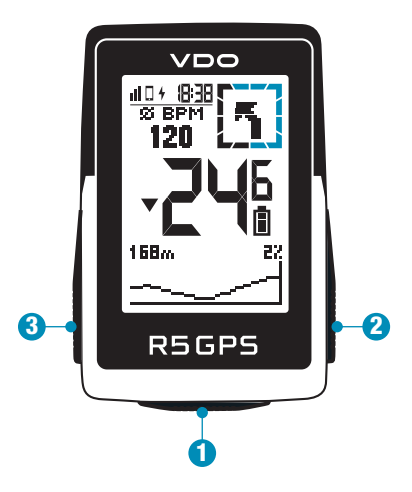

### *Prvé použitie*

SK

#### Naskenujte kód s odkazom na aplikáciu SIGMA RIDE

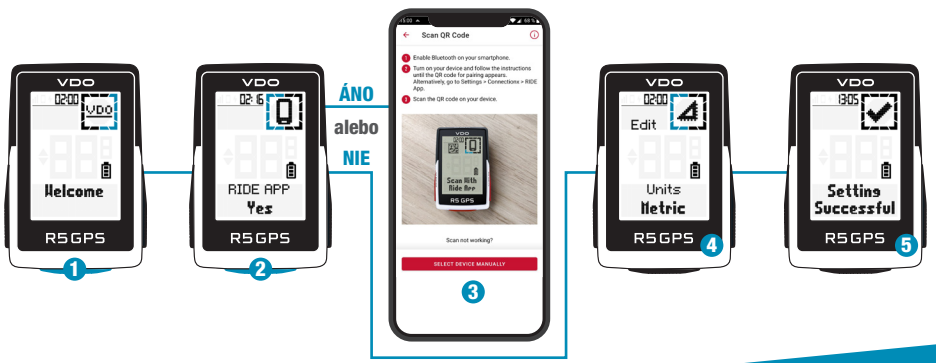

- **1** Aktivujte podržaním tlačidla **START** na 5 sekúnd.
- 2 Zvoľte ÁNO pre spárovanie so smartfónom, NIE pre manuálne nastavenie zariadenia.
- 3 Stiahnite si aplikáciu SIGMA RIDE a nakonfigurujte zariadenie podľa pokynov v aplikácii.
- **4** ALEBO vykonajte nastavenia zariadenia a používateľské nastavenia manuálne.
- 5 A neostáva nič iné, iba vám popriať veľa radosti s vaším zariadením počas prvej jazdy!

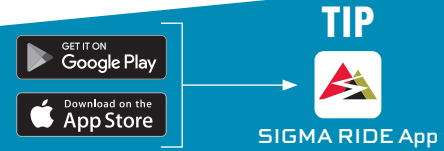

Aplikácia vám ponúka mnoho funkcií na nastavenie a prispôsobenie R5 GPS. Ďalšie informácie o funkciách aplikácie nájdete na strane "Aplikácia SIGMA RIDE".

## *Tréning*

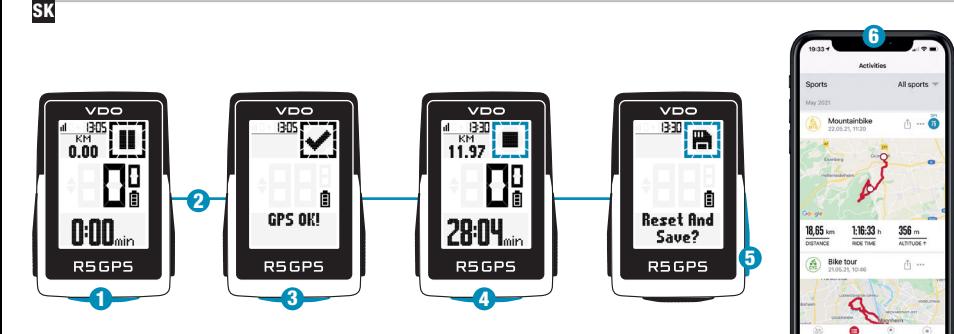

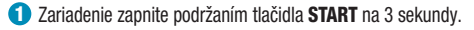

- 2 Ak chcete rýchlo lokalizovať signál GPS, choďte na akékoľvek miesto pod holým nebom a čakajte.
- 3 Nehýbte sa, pokým sa nezobrazí hlásenie "GPS OK". Na spustenie tréningu stlačte **START**.
- 4Na ukončenie tréningu stlačte znova tlačidlo START.
- 5 Stlačením a podržaním tlačidla "+" vynulujete a uložíte hodnoty tréningu.
- 6 Vykonajte synchronizáciu so smartfónom. Teraz je možné údaje analyzovať a zdieľať.

Aplikácia SIGMA RIDE

### *Prehľad menu*

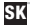

### HLAVNÉ MENU

- 1 Stlačte a podržte tlačidlo **START**, pokiaľ ešte nebol zahájený žiadny tréning.
- 2 Máte prístup k hlavnému menu so všetkými funkciami R5 GPS.

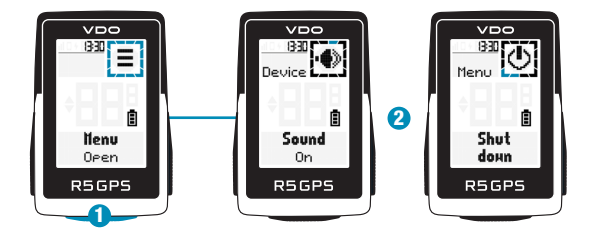

#### KRÁTKE MENU

tlačidlo START.

aj počas tréningu.

**1** Počas cvičenia alebo počas

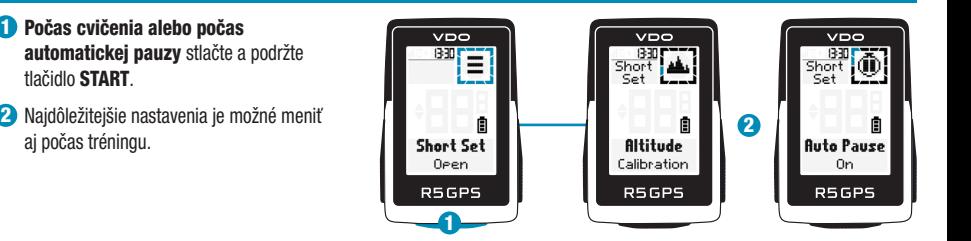

### *Nastavenie*

SK

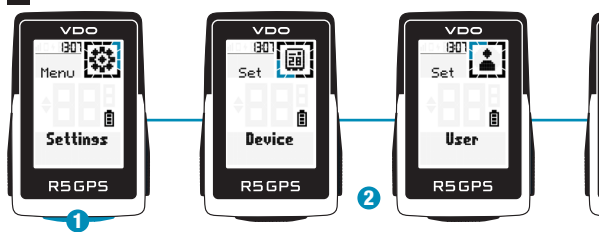

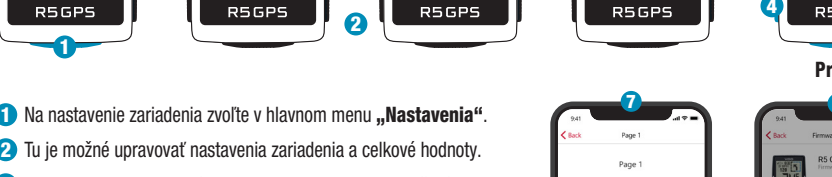

- 3 Vyberte nastavenie, ktoré chcete zmeniť, a potvrďte stlačením tlačidla START.
- 4 Pomocou klávesu "-" môžete znížiť hodnotu alebo prepínať medzi možnosťami.
- 5 Pomocou klávesu "+" môžete zvýšiť hodnotu alebo prepínať medzi možnosťami.
- **6** Pomocou tlačidla **START** potvrdíte nastavenie.
- 7Tréningové zobrazenia je možné nastaviť pomocou aplikácie.
- **8** Na aktualizáciu firmvéru je možné použiť aplikáciu alebo SIGMA DATA CENTER.

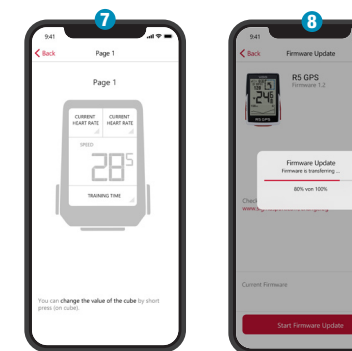

VDO

**Totals** 

в

Príklad

**R5GPS** 6

4

3

**Auto Pause** On.

 $V<sub>D</sub>$ 

#### Aplikácia SIGMA RIDE

### *Párovanie vysielačov*

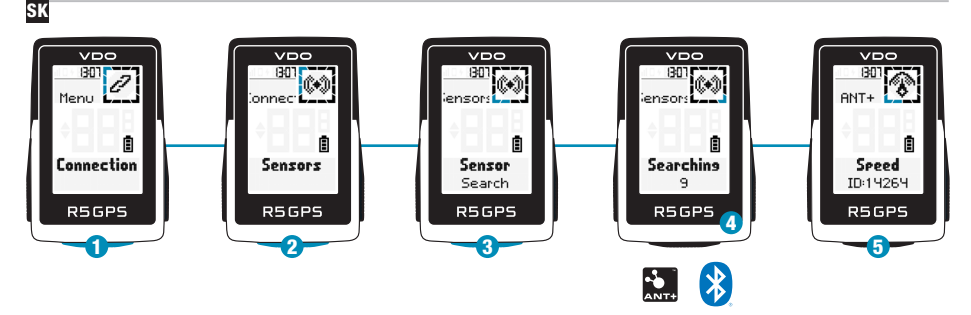

- **1** Pripojenia je možné upravovať v časti NASTAVENIA > PRIPOJIŤ.
- 2 Zvoľte SNÍMAČE na spárovanie nových snímačov alebo spravovanie spárovaných snímačov.
- $\bullet$  S "VYHĽADÁVAŤ NOVÉ" je možné pridať nové snímače.
- 4 Snímače musia byť vtedy zapnuté!
- 5 Snímač zvolíte pomocou "+" alebo "-". Potom stlačením tlačidla **START** spárujte snímač. Ak sa má spárovať viac snímačov, postup zopakujte.

! TIP: Niektoré snímače sú dostupné súčasne cez Bluetooth a ANT+. Odporúčame pripojiť sa cez ANT+.

### *Párovanie elektrobicykla*

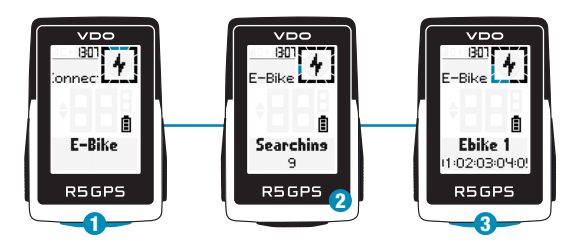

 Skontrolujte QR kód pre kompatibilné elektrobicykle goto.vdocyclecomputer.com/ r5gps/service

- **D** Vyberte E-Bike na spárovanie nového bicykla alebo spravovanie spárovaných bicyklov.
- 2 Elektrobicykel musí byť vtedy zapnutý!
- **3** Stlačením tlačidla START spárujete elektrobicykel.

SK

### *Aplikácia SIGMA RIDE*

1 $&$  Back Page 1 Page 1 HEART RATE HEART BAT can change the value of the cube by short

SK

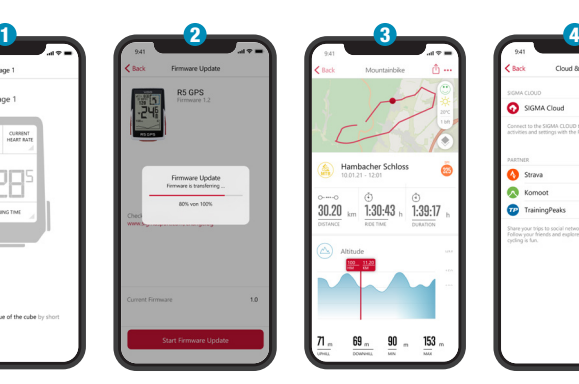

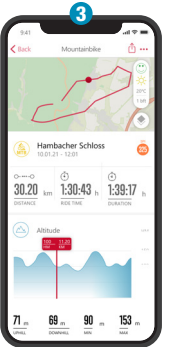

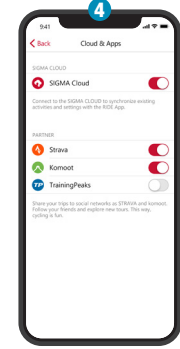

1Nastavte zobrazenie zariadenia a tréningu

- 2 Aktualizácia firmvéru
- 3 Analýza tréningu
- 4 Zdieľanie údajov a ešte oveľa viac...

!) TIP: Aktualizácie firmvéru pravidelne kontrolujte. Históriu zmien nájdete pod týmto odkazom:

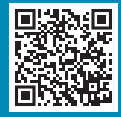

goto.vdocyclecomputer.com/ r5gps/service

### *Nabíjanie a prenos dát*

SK

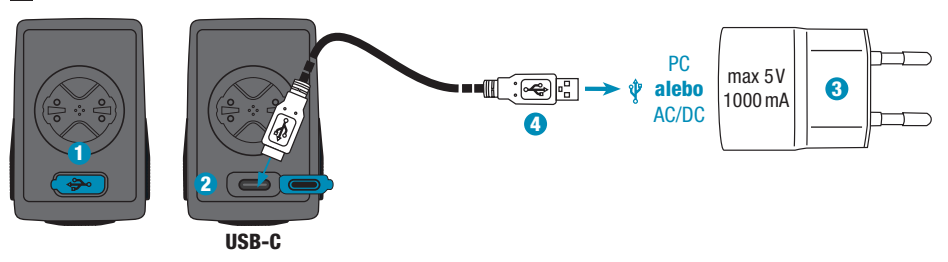

- 1 Otvorte kryt USB.
- 2 Pripojte kábel USB-C. Kábel a prípojka musia byť suché!
- 3 Nabíjajte pri 5V a maximálne 1000mA.
- 4 Na prenos údajov sa pripojte k PC.

**!) DÔLEŽITÉ:** Pred začatím tréningu sa vždy uistite, že je kryt USB zatvorený.

### *Technické špecifikácie*

#### SK

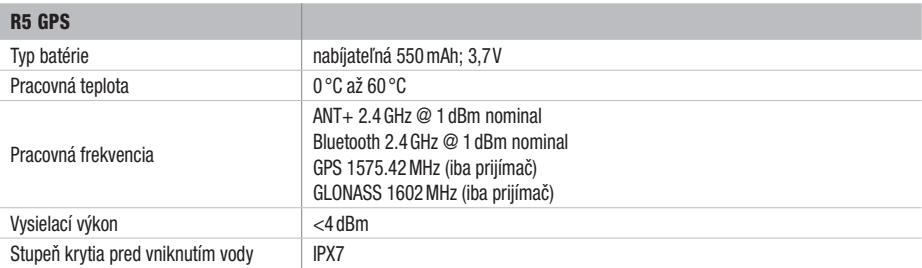

!) Vyhlásenie CE nájdete na: ce.vdocyclecomputer.com/r5gps

#### SIGMA-ELEKTRO GmbH

Dr.-Julius-Leber-Straße 15 67433 Neustadt/Weinstraße, Germany kundenservice@sigmasport.com

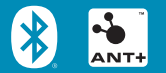

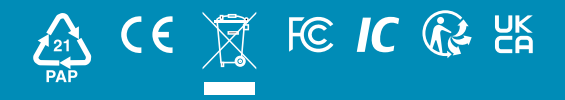

vdocyclecomputing.com